## Sending SMS and/or Email Communications from CQCommand

- 1 To access the communications module
  - (a) Click on the Notify Contacts button from the home page;
  - (b) OR whilst in an event, click on the Notify Contacts menu option from the workflow.
- 2 Create your SMS and/or Email message
  - (a) Create a Heading for your message;
  - (b) You can select a predefined template for your message. If you want to create your own message, do not select a template;
  - (c) Attach a file, if required.

| Notify Contacts 🛛 |                            |
|-------------------|----------------------------|
| Heading:          |                            |
| Templates:        | Select Template V          |
| Message:          | <b>B I I</b> = = ++-+      |
| Attachment        | Choose File to file chosen |
|                   | Notify                     |

- 3 Select your audience
  - (a) Choose your Broadcast Type (Email and/or SMS);
  - (b) Choose your Contact Group;
  - (c) Choose your Contacts (all contacts in a selected group will automatically be selected. You can deselect any contacts you do not wish to send your communications out to).
- 4 Click Notify to send your SMS and/or Email.
- 5 To access the Message Log to review what messages have been sent
  - (a) Click on the Message Log button in the top right hand menu;
  - (b) OR whilst in an event, select Message Log from the workflow.

## ansancest type All All Ansancest Ansancest A

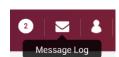

Notify

| Ģ           | COMMUNICATION   | * |
|-------------|-----------------|---|
| B           | View Contacts   |   |
|             | Notify Contacts |   |
| $\boxtimes$ | Message Log     |   |

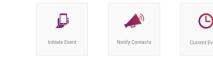

View Contacts